## **审核过程是如何運作的 TUTORIAL**

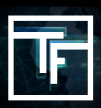

注意:为了确保符合我们新的审核政策,之前与广告系列相关联的所有横幅必须重新审核。您现在可以看到哪些横幅顯示 為新状态"需要审阅"。

## **您有3种方法可以申请审核您的横幅广告:**

1在横幅的编辑页面上

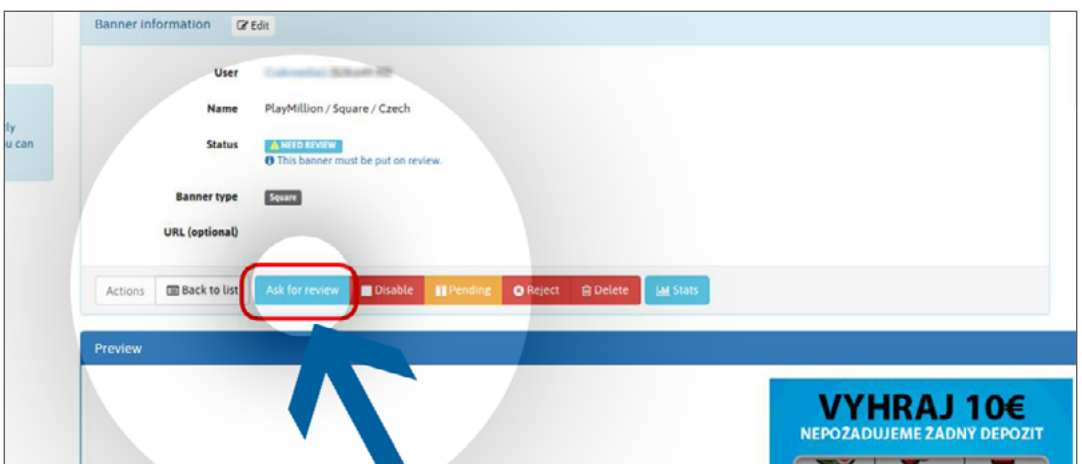

## 2.在横幅列表中, 在每行的"操作"選項中

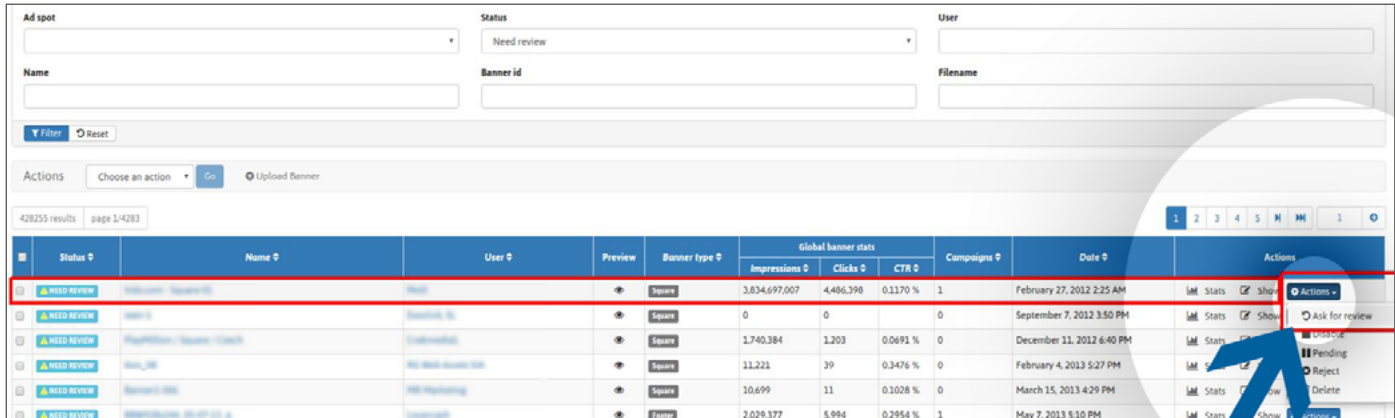

3.在横幅列表中, 选择多个横幅时的"操作"選項

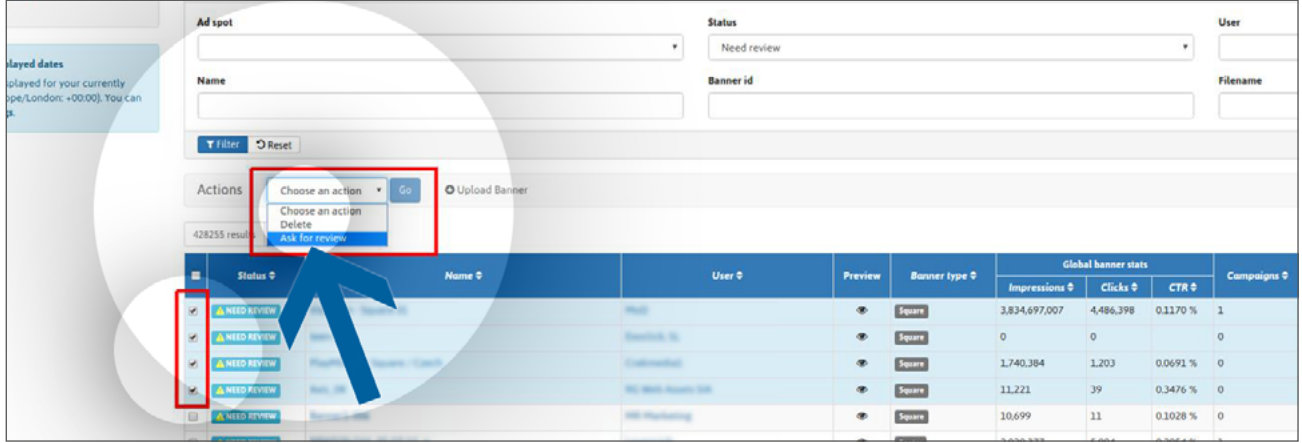

具有"预留"状态的横幅不会与广告系列相关联,并且在与至少一个广告系列相关联之前,它们将保持这样状态。链接并 等待审核时, 期状态将变为"待審核"。 电子邮件: **[review@trafficfactory.com](mailto:review%40trafficfactory.com%20?subject=)** skype: **review.trafficf**

## **状态提醒**

**保留:您的横幅广告已成功上传,但在将其与广告系列相关联之前不会进行审核**。 待审核:您的横幅已成功链接到广告系列,并且在清單中等待审核。 需要审核:您的广告系列可能不符合我们的新横幅广告政策,需要重新审核。 有效:您的横幅已获得我们的审核團隊批准。 无效:您的横幅已从其关联的所有广告系列中删除。 被拒绝:由于您的横幅不符合我们的横幅广告政策,因此已被我们的审核團隊拒绝。

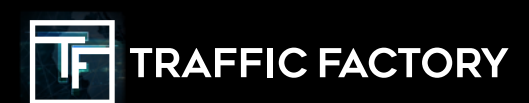

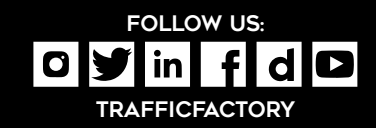